# **BAB II**

# **ANALISIS DAN PERANCANGAN**

### **2.1 Analisis Kebutuhan**

Sistem yang akan dibutuhkan harus bisa mempublikasikan haruslah dapat mempublikasikan hobi aquascape. Masyarakat yang memiliki hobi mengenai aquascape dapat dengan mudah menemukan informasi yang mereka cari mengenai aquascape.

### **2.2 Perangkat Lunak**

Spesifikasi perangkat lunak yang digunakan adalah:

- 1. Windows 7 sebagai sistem operasi
- 2. xampp sebagai penghubung antara web server, Apache, PHP serta database MYSQL
- 3. notepad ++ sebagai editor
- 4. google chrome sebagai browser digunakan untuk menjalankan program

### **2.3 Perangkat keras**

untuk menjalankan program selain perangkat lunak terdapat pula perangkat keras yang diperlukan. untuk spesifikasinya dapat dilihat sebagai berikut:

- 1. Windows 7
	- $\triangleright$  Kecepatan prosesor 1 GHz
	- $\triangleright$  Memori 1 gb
	- $\triangleright$  Hardisk 50 gb
- 2. xampp-win32-1.7.3
	- $\triangleright$  windows xp atau lebih tinggi
	- $\triangleright$  Hardisk 200 mb
	- $\triangleright$  Memori 1 gb
- 3. Notepad ++ 6.7.8.2
	- Memori 1 gb atau lebih tinggi
	- $\triangleright$  Hardisk 250 mb
	- $\triangleright$  Windows xp
- 4. Google Chrome
	- $\triangleright$  Windows XP
	- $\triangleright$  Memori 125 mb
	- $\triangleright$  Hardisk 1.5 gb

#### **2.4 DAD Level 0**

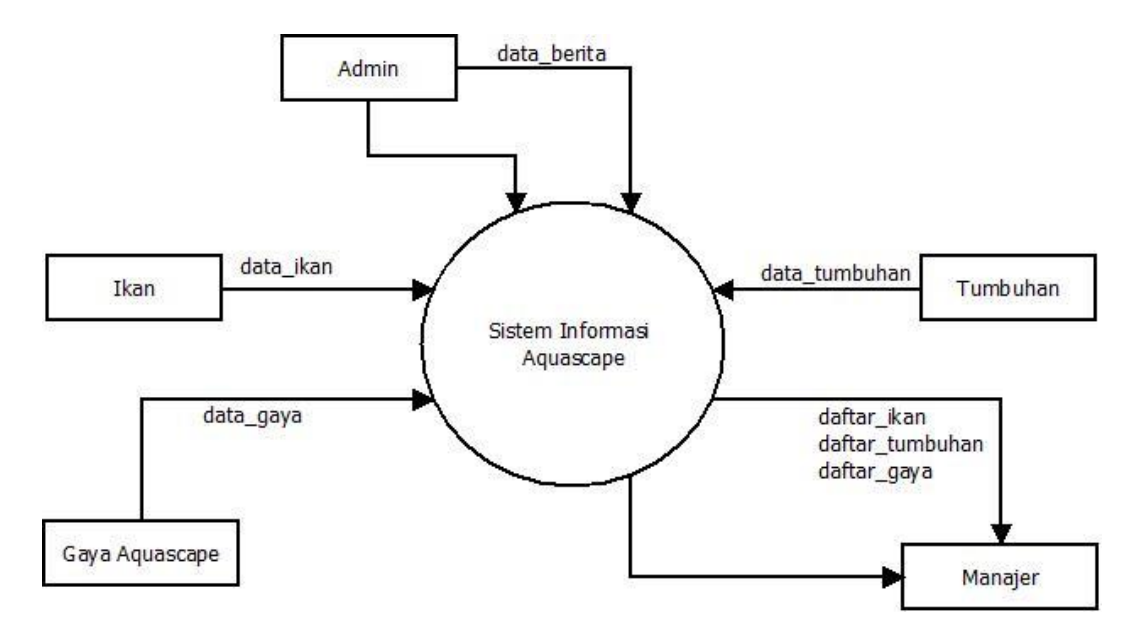

Gambar 2.0 DAD level 0

Pada DAD di atas admin menginputkan data berita yang nantinya akan di proses di sistem informasi aquascape, tumbuhan menginputkan data tumbuhan yang akan di proses di sistem informasi aquascape, gaya menginputkan data gaya aquascape yang di inputkan ke dalam sistem informasi aquascape, ikan menginputkan data ikan yang nantinya akan di proses pada sistem informasi aquascape, manajer akan menerima keluaran dari sistem aquascape.

### **2.5 DAD Level 1**

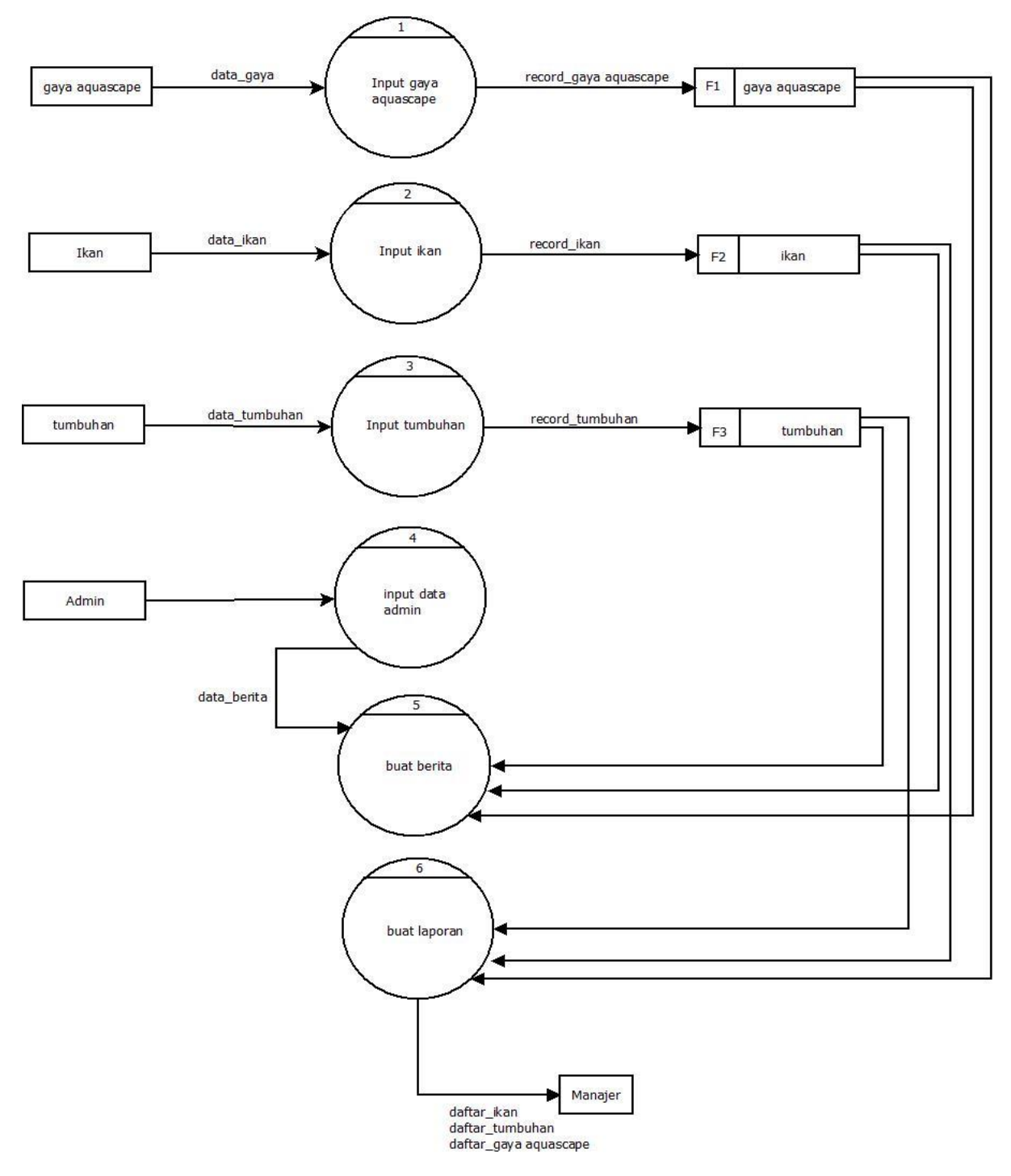

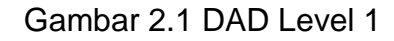

#### **2.6 Relasi Antar Tabel**

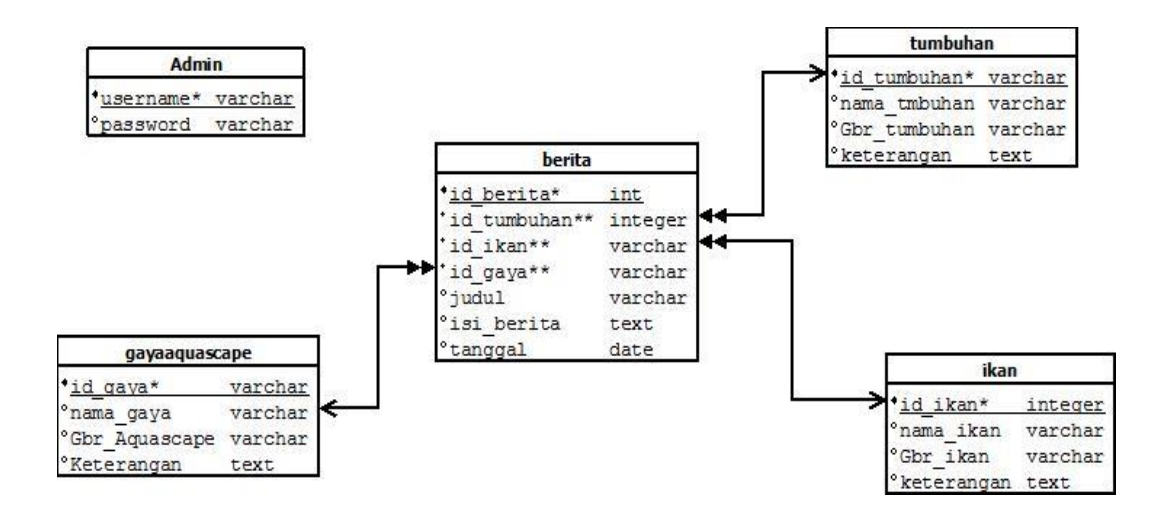

Gambar 2.3 Relasi Antar Tabel

Berikut penjelasan dari relasai antar tabel:

- 1. Hubungan antara tabel gayaaquascape dan tabel berita adalah one to many, karena didalam satu gaya aquascape terdapat banyak berita.
- 2. Hubungan antara tabel tumbuhan dan tabel berita adalah one to many, karena dalam satu tumbuhan terdapat banyak berita.
- 3. Hubungan antara tabel ikan dan tabel berita dalah one to many, karena dalam satu ikan terdapat banyak berita.

### **2.7 Struktur Tabel**

Pada sistem ini ada beperlukanberapa tabel yang nantinya akan diolah dan dijadikan informasi yang dapat meghasilkan keluaran berupa informasi yang nantinya diperlukan. Berikut adalah tabel yang pengolahan data:

## **2.7.1 Tabel Admin**

Tabel admin adalah tabel yang digunakan untuk admin yang nantinya admin dapat merubah, menghapus , atau menambah data

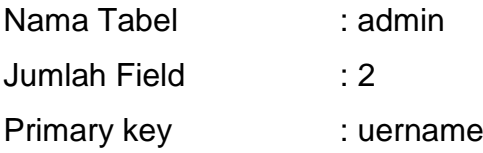

Tabel 2.1 struktur tabel admin

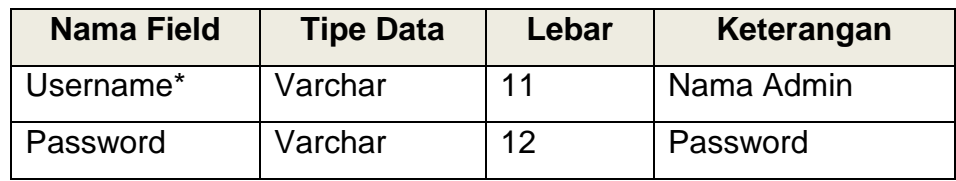

### **2.7.2 Tabel Berita**

Tabel berita digunkan untuk berita

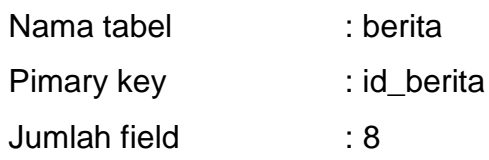

Tabel 2.2 stuktur tabel berita

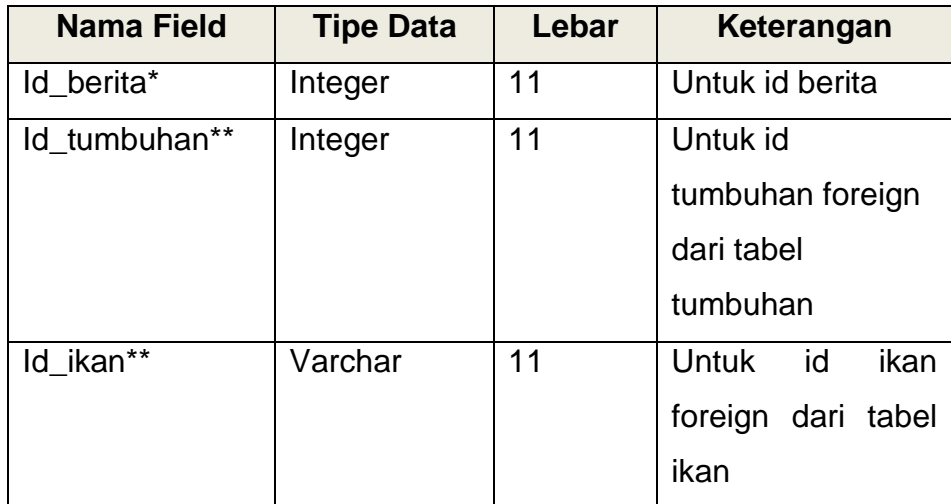

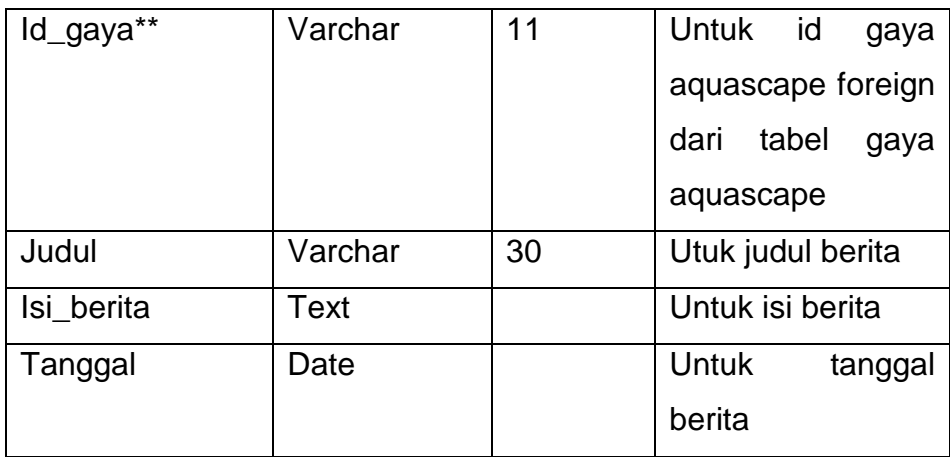

# **2.7.3 Tabel Gaya Aquascape**

Tabel gaya aquascape berisi tentang gaya terbaru aquascape

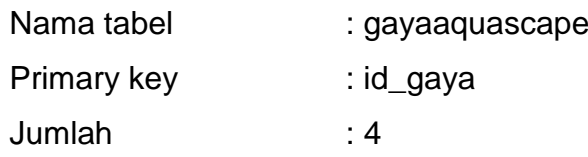

Tabel 2.3 struktur tabel gaya aquascape

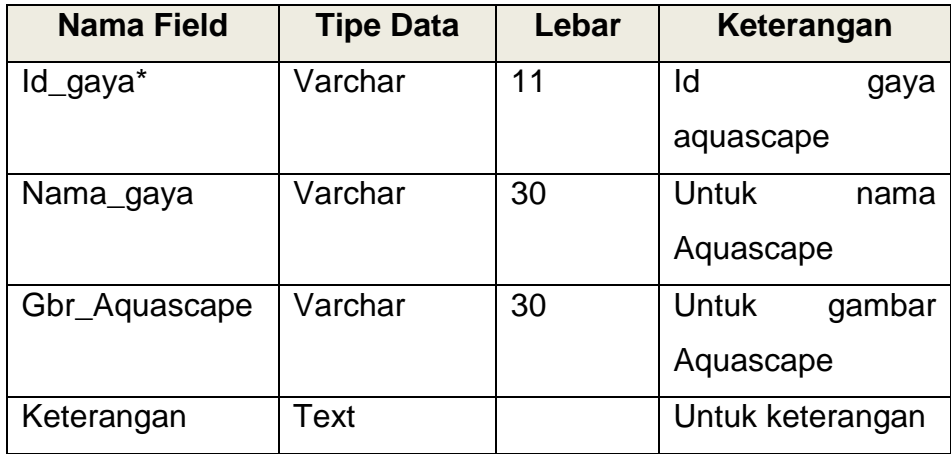

# **2.7.4 Tabel ikan**

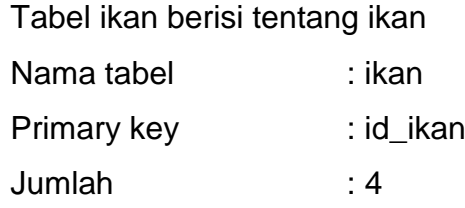

Tabel 2.4 struktur tabel ikan

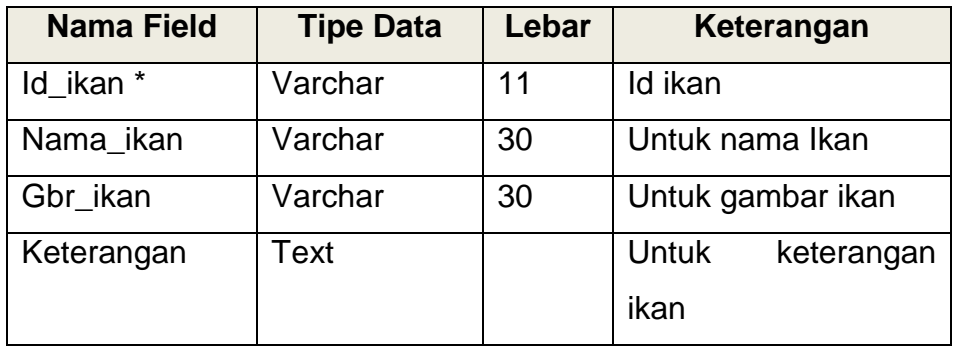

## 3 **Tabel Tumbuhan**

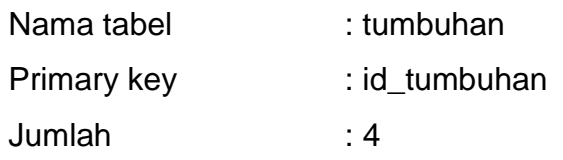

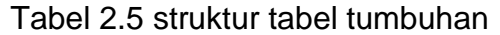

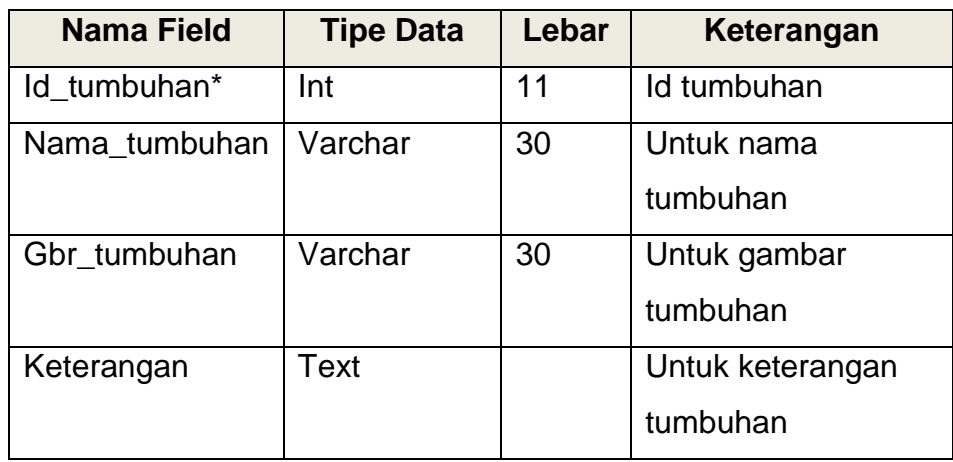

## **2.8 Bagan Alir**

Diagaram alir sistem menunjukan arus proses keseluruhan sistem, mulai dari proses input data sampai proses output data yang dihasilkan serta menjelaskan urutan – urutan dari prosedur yang ada dalam sistem. Dapat digambarkan bagan alir seperti gambar 2.4 Bagan Alir :

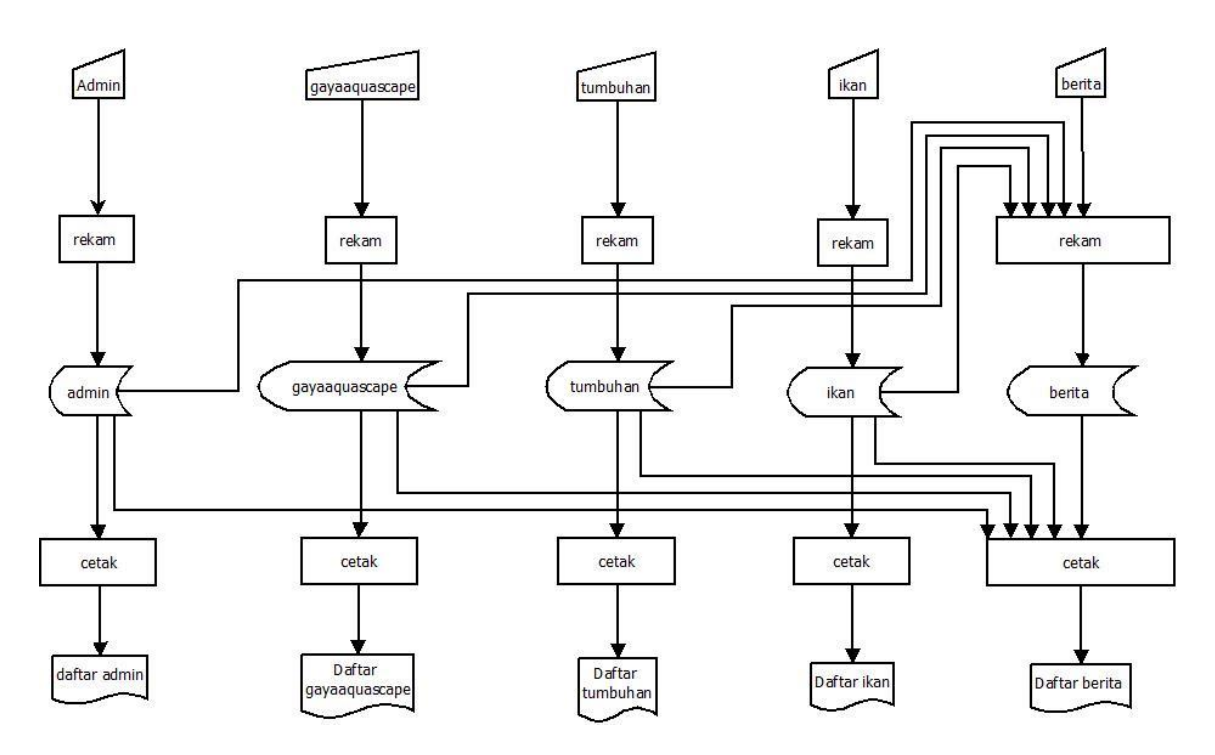

Gambar 2.4 Bagan Alir

## **2.9 Desain Antarmuka**

Dari rancangan struktur tabel yang telah dibuat, selanjutnya adalah rancangan input. Adapun rancangan input pada sistem ini adalah sebagai berikut.

### **2.9.1 Desain Input Data Gaya Aquascape**

Desain dibawah ini digunakan untuk memasukkan data aquascape dan juga beserta gambar yang nantinya akan di masukkan ke dalam tabel gayaaquascape.

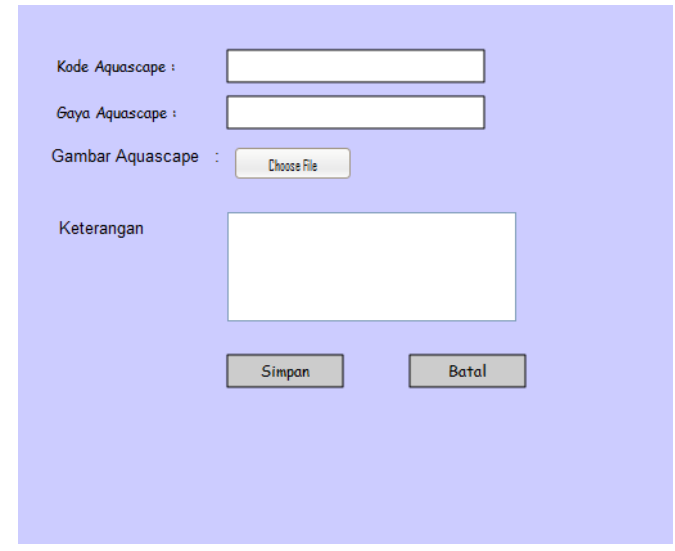

Gambar 2.5 Perancangan input Gaya Aquascape

## **2.9.2 Desain Input Data Tumbuhan**

Formulir ini digunakan untuk memasukan data tumbuhan kemudian disimpan di tabel tumbuhan.

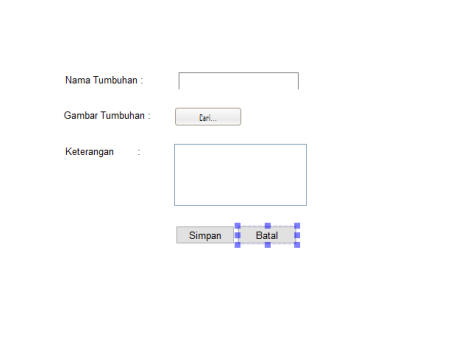

Gambar 2.6 Perancangan Input Data Tumbuhan

## **2.9.3 Desain Input Ikan**

Formulir ini digunakan untuk memasukan data ikan kemudian disimpan di tabel ikan.

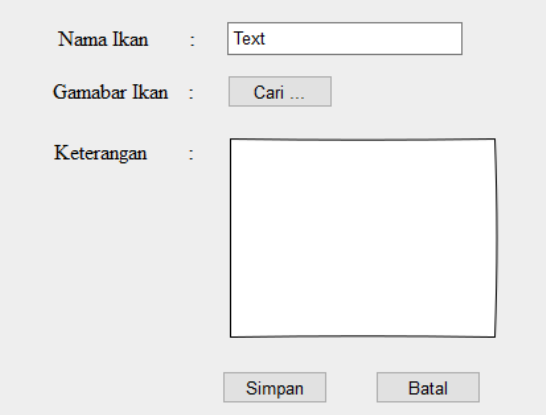

Gambar 2.7 Perancangan Input Ikan

## **2.9.4 Desain Login Admin**

Formulir ini digunakan untuk login admin.

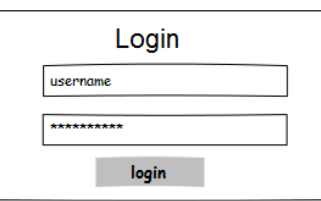

Gambar 2.8 Perancangan login admin

## **2.9.5 Desain Berita**

Formulir ini digunakan untuk memasukan data Berita yang nantinya akan dimasukkan ke tabel berita.

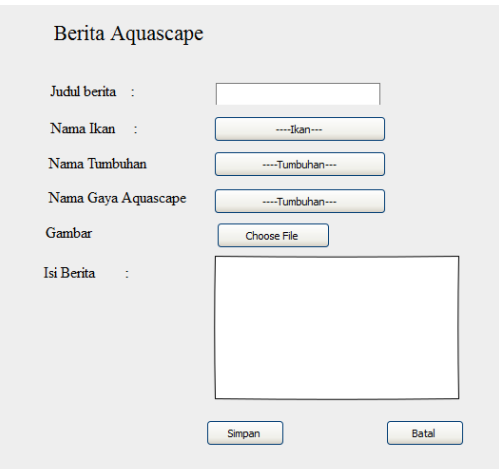

Gambar 2.9 Perancangan input Berita Aquascape